# **# Vorbereitung**

Öffnen Sie ein neues Html-Dokument innerhalb von EditPlus und verwenden Sie in den nachfolgenden Aufgaben das bekannte minimale HTML-Gerüst:

```
<html><body><pre><script type="text/javascript">
</script></pre></body></html>
```
# **# Aufgabe 1**

Wir gehen von folgenden gegebenen Variablen aus.

```
var a=5, b="42", c=84, d=-2, e="false", f=true;
```
Sagen Sie nun das Ergebnis nachstehender Ausdrücke aufgrund der jeweiligen Datentypen und der beteiligten Operatoren voraus. Eine etwaige Änderung der Variablenwerte bleibe unberücksichtigt. Geben Sie die Ergebnisse dann mittels document.write(… + "\n") aus. Sehen Sie sich die Einträge über Operatoren an.

```
a > b2 * b = c(a+b)/dd := c % a
a + c/2 < b || f == 1!(true == false)
d \le a \& c \ c 5 \ge 2"true" < "True"
"heino" >= "hein"
"hal" + "lo" == "hallo"
```
## **# Aufgabe 2**

Geben Sie für die mathematische Funktion

 $y = x^2 - 2 \cdot x - 4$ 

im Bereich −4 x 4 eine Wertetabelle in folgender Darstellung aus.

x | y ========= .. | ..

Nutzen Sie hierfür den Algorithmus (Pseudocode):

```
define new variables x=-4, y;
while (x is less or equal 4) {
  calculate y;
  output y and x;
  increment x;
}
```
*Hinweise:*

- Die while-Schleife ist hier dokumentiert.
- Benutzen Sie \n *(newline)* und \t *(tabulator)*.

### **# Aufgabe 3**

Wir verwenden diesmal in einem neuen Dokument ein Grundgerüst ohne <pre> Element

```
<html><body><script type="text/javascript">
```
</script></body></html>

und geben die Wertetabelle aus *Aufgabe 2* als HTML-Tabelle aus.

#### **# Aufgabe 4**

Mittels einer while-Schleife soll folgende ASCII-Figur zeilenweise ausgegeben werden,

```
*
**
***
****
*****
```
wobei die Anzahl der Zeilen *n* vorher vom Benutzer zu erfragen ist.

*Hinweise*:

- Verwenden Sie wieder das obige Grundgerüst.
- Das Steuerzeichen \n *(newline)* erzeugt einen Zeilenvorschub.

# **# Aufgabe 5**

Ändern Sie Ihr Programm aus der vorangegangenen *Aufgabe 4* so, dass nun folgende Figur

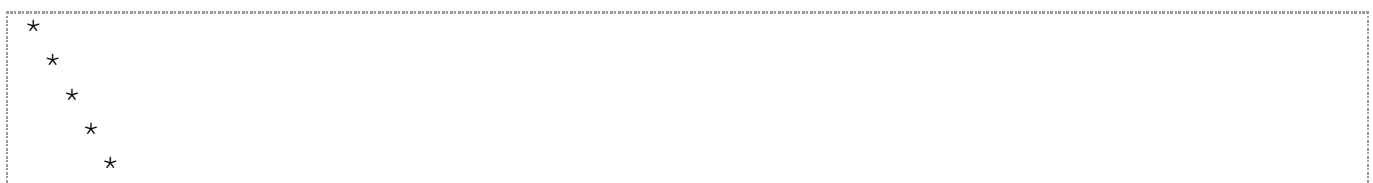

entsteht.

# **# Aufgabe 6**

Schreiben Sie Ihr Programm aus *Aufgabe 5* unter Verwendung der for-Schleife so um, dass dieselbe Ausgabe entsteht.